#### **RECHERCHE: START**

http://rzblx1.uniregensburg.de/ezeit/fl.phtml?bibid=RUBO oder Startseite der UB (http://www.ub.ruhr-uni-bochum.de/)  $\rightarrow$  E-Zeitschriften (EZB)

#### **ZUGANGSVORAUSSETZUNGEN**

Aufsätze aus abonnierten Zeitschriften (gelbe oder gelb-rote Ampeln) können nur im **Universitätsnetz** abgerufen werden. Die Zugangskontrolle erfolgt über die IP-Adresse des zugreifenden Rechners bzw. über einen Shibboleth-Zugang. Hochschulangehörige können sich aber auch von außerhalb des Campus in das Campusnetz einwählen. Informationen hierzu finden Sie, wenn Sie den Link

anklicken.

### **HILFE**

Informationen und Hilfe zur EZB finden Sie auf der EZB-Startseite in der Menüleiste links unten:

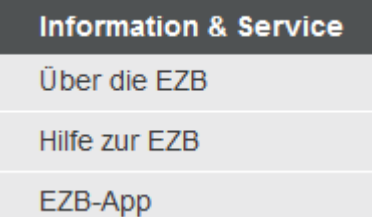

**RUHR-UNIVERSITÄT** BOCHUM

# **RUB**

# **EZB** ELEKTRONISCHE ZEITSCHRIFTEN-BIBLIOTHEK

#### **DATENBANKBESCHREIBUNG**

**STAND: MÄRZ 2019** 

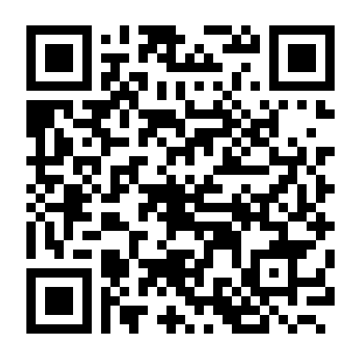

#### **ANSPRECHPARTNER**

#### TEAM ELEKTRONISCHE ZEITSCHRIFTEN

Telefon: 0234 / 32-22354 E-Mail: journals-ub@rub.de

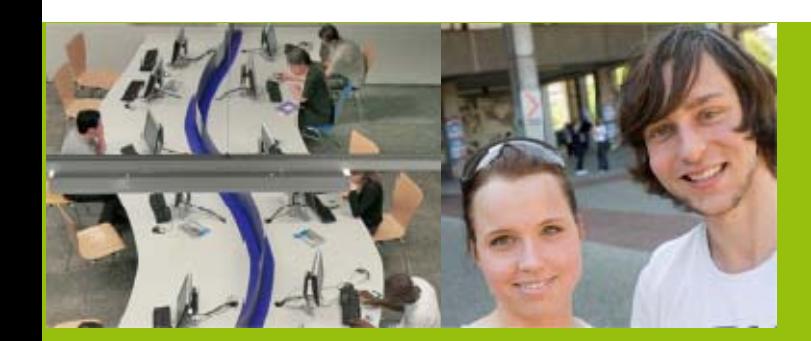

**RUHR-UNIVERSITÄT BOCHUM | UNIVERSITÄTSBIBLIOTHEK**Universitätsstraße 150 | D-44801 Bochum www.ub.rub.de

Ansprechpartner für Fragen: **Information / Service Fon**: +49(0)234 32-26929 | **Email**: ub-information@rub.de

UNIVERSITÄTSBIBLIOTHEKBOCHUM

#### **WAS IST DIE EZB?**

Die Elektronische Zeitschriftenbibliothek (EZB) ist ein kooperativer Service von über 600 Bibliotheken zur effektiven Nutzung wissenschaftlicher Online-Zeitschriften. Die EZB verzeichnet knapp 100.000 frei zugängliche und kostenpflichtige Titel.

#### **WAS BIETET DIE EZB?**

Die EZB bietet Zugriff auf die Volltexte frei zugänglicher und der von der Ruhr-Universität (RUB) abonnierten Titel. Aufsätze aus diesen Zeitschriften können online gelesen, heruntergeladen oder ausgedruckt werden.

Bei den übrigen Zeitschriften können Sie fast immer Inhaltsverzeichnisse und Abstracts einsehen. Aufsätze aus diesen Zeitschriften können über die Fernleihe beschafft werden.

#### **WIE SUCHEN SIE IN DER EZB?**

Der Standardeinstieg in die EZB erfolgt über **Fachlisten** auf der Startseite.

Darüber hinaus können Sie in der **Einfeldsuche**nach Zeitschriftentitel oder ISSN oder in der **Erweiterten Suche** über mehrere Suchfelder gezielt nach konkreten Zeitschriftentiteln suchen.

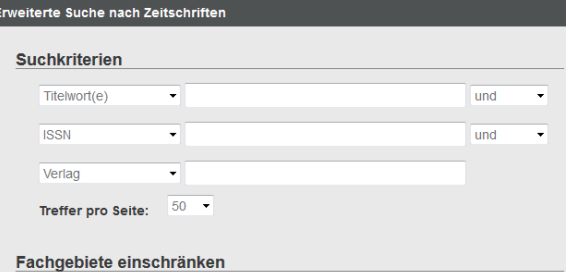

Sie können über die Suchfelder nach Stich- bzw. Schlagwort, Verlag, ISSN u.a. suchen. Unterhalb der Suchmaske können Sie Ihre Suche nach Fachgebieten einschränken.

## **ONLINE-VERFÜGBARKEIT - WAS BEDEUTEN DIE SYMBOLE?**

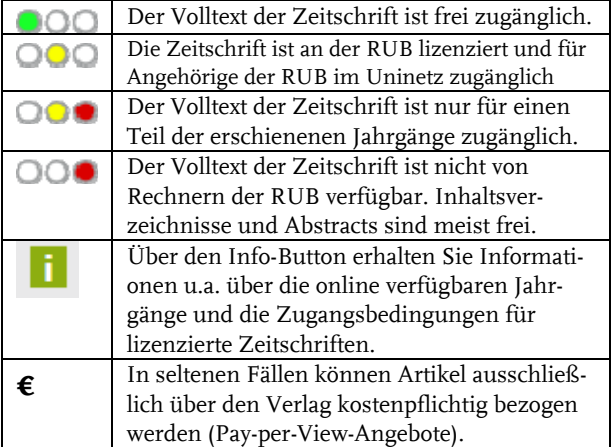

# **PRINTVERFÜGBARKEIT**

Wenn bei einer Zeitschrift der Hinweis "Print-**Verfügbarkeit: Volltexte auch gedruckt vorhanden**" erscheint, ist die gedruckte Ausgabe der Zeitschrift in der Universitätsbibliothek oder in einer Fachbibliothek der RUB zumindest in Teilen vorhanden.

Detaillierte Angaben (Standort an der RUB, Bestand, Signatur) finden Sie, wenn Sie auf das

-Symbol unterhalb des Hinweises zur Printverfügbarkeit klicken:

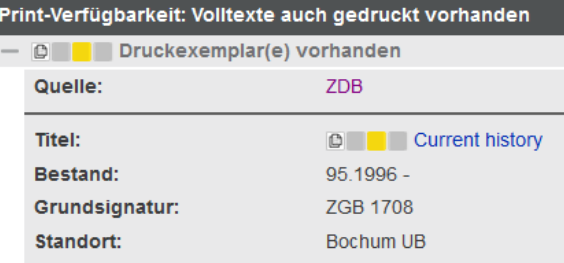

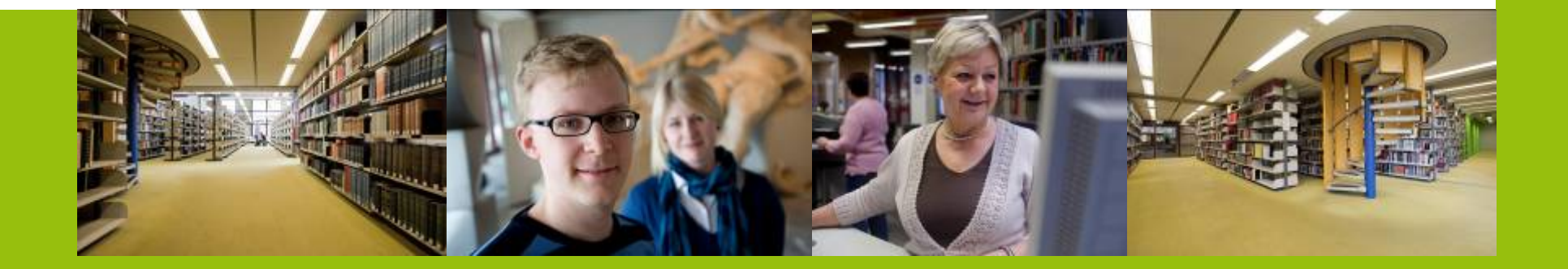